## **COMPENSACIÓN IAE COOPERATIVAS**

*G. Tributaria/Listados de Gestión/Compensación IAE Cooperativas* 

Ventana para la consulta de la relación de cooperativas bonificadas en IAE.

Al seleccionar, en G. Tributaria, Listados de Gestión, Compensación IAE Cooperativas, saldrá la pantalla de búsqueda con los siguientes filtros opcionales:

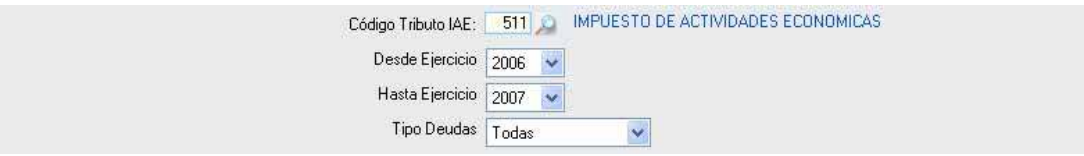

**Código Tributo IAE:** En este campo se ha de introducir el código de tributo correspondiente al Impuesto de Actividades Económicas.

**Desde / Hasta ejercicio:** Menús despleglables que facilitan la elección de los ejercicios que se van a tener en cuenta en la consulta.

**Tipo Deudas:** Permite la elección de la procedencia de las deudas. Se puede seleccionar un tipo de deuda entre los que muestra el menú o bien, incluir todas las procedencias.

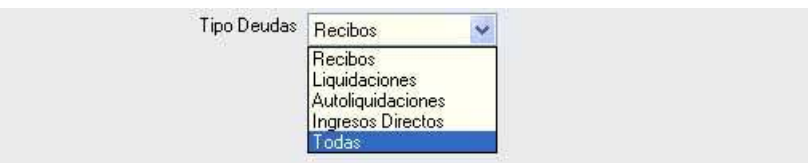

Una vez establecidos estos valore, se puede generar el informe de compensación del IAE de las cooperativas.

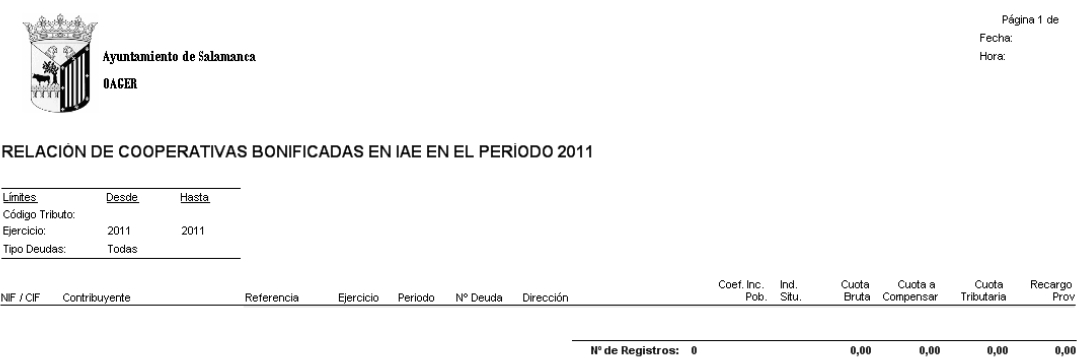